**Most**

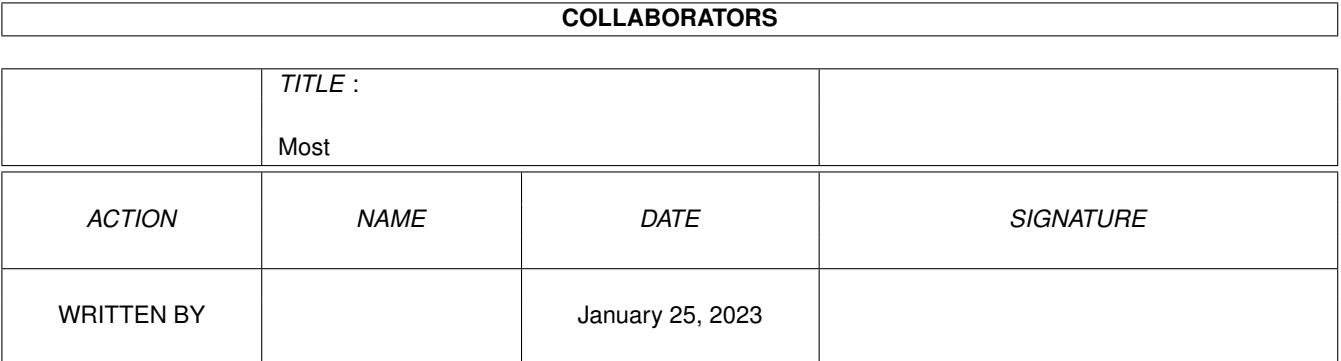

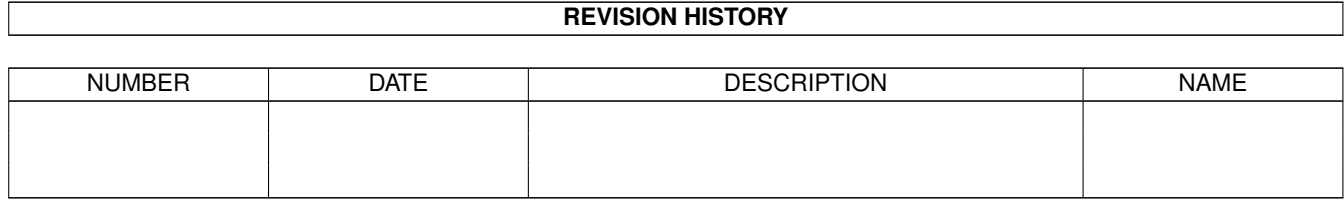

# **Contents**

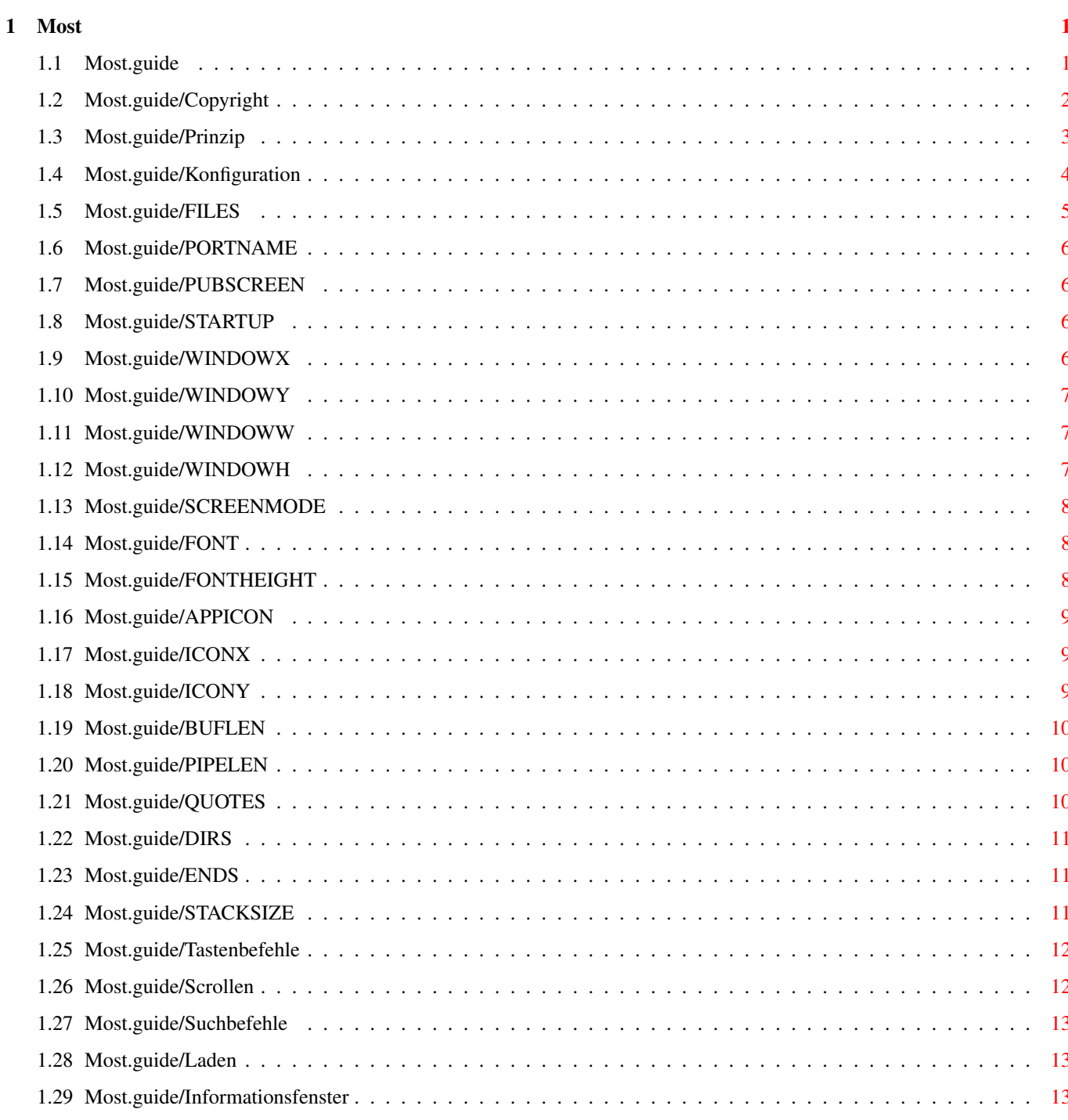

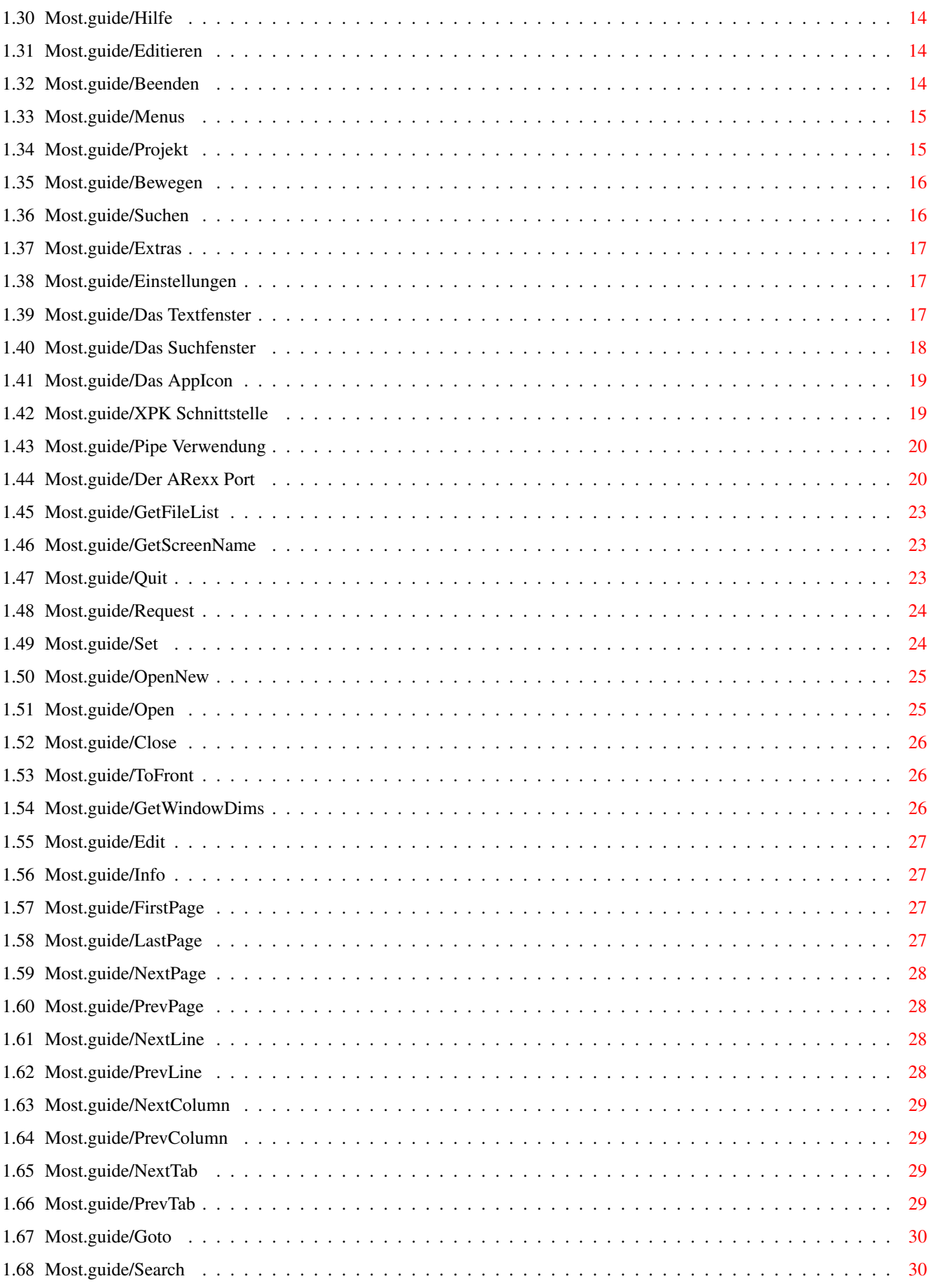

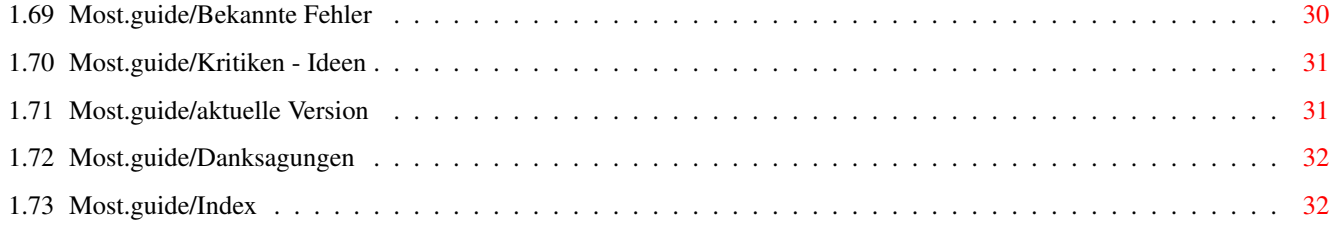

# <span id="page-5-0"></span>**Chapter 1**

**Most**

## <span id="page-5-1"></span>**1.1 Most.guide**

Most V1.56 \*\*\*\*\*\*\*\*\*\* Dokumentation zu Most V1.56 Datum: 23. April 1994 Autor: Uwe Röhm Copyright Ihre und meine Rechte und Pflichten Prinzip Generelle Ideen und Konzepte von Most Konfiguration Was kann man wie bei Most einstellen Tastenbefehle Welche Taste bewirkt was? Menus Was verbirgt sich hinter den Menüs von Most Das Textfenster Über den Kern von Most Das Suchfenster Das zweite wichtige Fenster bei Most Das AppIcon Wozu dient es, wie wird es bedient XPK Schnittstelle Wie Most XPK unterstützt.

```
Pipe Verwendung
    Most kann auch aus einer Pipe lesen
Der ARexx Port
     Die wunderbare Welt von ARexx
Bekannte Fehler
    hoffentlich möglichst leer
Kritiken - Ideen
   Ein Wort an den Leser
aktuelle Version
   Woher bekommt man das aktuellste, neuste Most?
Danksagungen
       Ein dickes Dankeschön an ...
```
Index

### <span id="page-6-0"></span>**1.2 Most.guide/Copyright**

Copyright \*\*\*\*\*\*\*\*\*

Am Anfang standen Schweiß und Mühe. Also sprach der Programmierer: Es werde Giftware! Und so war es.

Most 1.56 ist Giftware und darf frei kopiert und benutzt werden. Ich würde mich aber über Geschenke jeglicher Art von den Benutzern, die Most regelmäßig verwenden, sehr freuen.

Davon abgesehen behalte ich mir mein Copyright aber vor, also:

Copyright (C) 1992/93/94 Uwe Röhm

Ich verbiete ausdrücklich, daß Most kommerziellen Produkten ohne meine Zustimmung beigelegt wird. Insbesondere darf Most nicht für militärische Zwecke im weitesten Sinne verwendet werden. Im weitesten Sinne heißt, daß ich auch den Verwaltungen und sonstigen Büros solcher Firmen die Verwendung untersage, die militärische Produkte auch nur planen oder unterstützen (Hersteller sowieso).

Most darf in PD Sammlungen aufgenommen werden, solange jene nicht mehr als umgerechnet 10 DM kosten. Das ist das absolute Maximum! Ich verlange aber, daß Most immer vollständig, also insbesondere immer zusammen mit der Dokumentation verbreitet wird. Das gilt auch für jeden normalen Benutzer! Leute, denkt an die Doku - ohne die ist ein Programm nur die Hälfte wert!

### <span id="page-7-0"></span>**1.3 Most.guide/Prinzip**

#### Prinzip

\*\*\*\*\*\*\*

Ich habe Most geschrieben, da ich eine Textanzeiger haben wollte, der auf der Workbench aufgeht und sowohl über die Tastatur als auch die Maus vollständig zu bedienen ist. Außerdem sollte er möglichst flexibel sein und insbesondere auch mit wenig Speicher auskommen.

Deshalb arbeitet Most immer mit einem Fenster, in dem der Text angezeigt wird. Wer will, kann jenes aber auch auf anderen Bildschirm öffnen lassen. Most kann sogar einen eigenen Bildschirm öffnen. Wieviele Fenster Most auf hat, wo jene liegen (welcher PubScreen) und welche Texte darin zu sehen sind hängt nur vom Speicher und dem Benutzer ab :-)

Jeder Text hat nicht nur sein eigenes Fenster, sondern dahinter steht auch ein eigener Prozeß. Damit sind die Textfenster voneinander völlig autonom. Insbesondere können ARexx Befehle an verschiedenen Texte gleichzeitig gesendet werden und es ist immer möglich, neue Fenster zu öffnen, auch wenn die bereits geöffneten gerade "beschäftigt" sind. Dazu gibt es einen Most Hauptprozess, der die Texte verwaltet und einige globale ARexx Befehle behandelt (see

> Der ARexx Port ).

.

Um den Speicherverbrauch unter Kontrolle zu haben, arbeitet Most immer mit einem Puffer. Kleinere Texte, die vollständig in den Puffer passen, werden in einem Aufwasch eingelesen. Als Nebeneffekt wird die Textdatei nun nicht mehr benötigt und kann z.B. sofort weiter verändert werden. Zu große Texte werden pufferweise gelesen. Das spart Speicherplatz (man wähle kleine Puffergrößen), bringt aber weniger Komfort (sprich Zeiteinbuße) beim Scrollen und Suchen

Außerdem blockiert Most nun den Text, so daß er nicht verändert werden kann, solange Most in anzeigt.

Dieses "Paging" großer Dateien ist sehr nützlich, wenn man wenig Speicher oder übergroße Dateien hat. Wer es nicht haben will braucht nur die Puffer- größe sehr sehr groß machen (sagen wir mal 4 MB), womit wohl alle normalen Textdateien auf einen Schwung einlesbar sind. Keine Angst, Most verwendet dann natürlich nur soviel Speicher, wie die Datei groß ist :-))

Eine Ausnahme des Pagings sind XPK-gepackte Dateien, die der Einfachheit halber immer vollständig eingelesen werden. Für sie gibt es also kein Paging! (see

XPK Schnittstelle  $\lambda$ 

Natürlich kann Most Texte mit allen ANSI-Steuersequenzen anzeigen. Dafür habe ich das Rad nicht noch einmal erfunden, sondern auf Bewährtes zurückge- griffen: Das console.device. Als Nebeneffekt kann man Textstellen markieren und in das Clipboard kopieren. Leider hat dies auch drei Nachteile:

- Man kann nur innerhalb der sichtbaren Seite markieren
- Das Scrollen ist auf Amigas ohne 680x0 (x >=2) relativ langsam ;-)
- Binäre Dateien sollte man NICHT einladen. Das gibt Chaos....

### <span id="page-8-0"></span>**1.4 Most.guide/Konfiguration**

Konfiguration

\*\*\*\*\*\*\*\*\*\*\*\*\*

Most konfiguriert sich in der Reihenfolge

- 1. Interne Vorgabewerte
- 2. Environmentvariablen Most/Most und Most/FileReq (Bei Aufruf in einer Shell werden lokale Variable zuerst eingelesen)
- 3. Bei Shell-Start: Shellparameter auswerten Bei WB-Start : Icon-Tooltypes auswerten
- 4. NEU seit Most 1.53: Zu jedem Text wird sofern vorhanden dessen Icon geöffnet und die Tooltypes ausgewertet. Die darin stehenden Werte gelten dann lokal für das neue Fenster. Außerdem können hier (und nicht im Most-Programmicon!) auch alle ARexx-Befehle direkt eingetragen werden. Diese werden dann ebenfalls der Reihe nach ausgeführt, quasi als eine Art "Tooltype-Skript" (see

Der ARexx Port ).

Folgende Optionen sind jeweils in 2.), 3.) und 4.) erlaubt:

FILES Dateien, die geladen werden sollen. PORTNAME Name des ARexx Ports. PUBSCREEN Bildschirm, auf dem das Textfenster geöffnet wird. **STARTUP** Ein ARexx Skript, das ausgeführt wird. WINDOWX Zur Angabe der X-Koordinate des Fensters. WINDOWY

Zur Angabe der Y-Koordinate des Textfensters. WINDOWW Breite des Textfensters. WINDOWH Höhe des Textfensters. SCREENMODE Auflösung für einen eigenen Bildschirm von Most. FONT Name des Zeichensatzes, den Most verwenden soll. FONTHEIGHT Die Größe dieses Zeichensatzes. APPICON Damit Most ein AppIcon anzeigt. ICONX Die X-Koordinate des AppIcons. ICONY Die Y-Koordinate des AppIcons. BUFLEN Die Größe des Lesespeichers. PIPELEN Die Größe des Lesespeichers für Pipes. QUOTES Zur Angabe von Inkludedatei-Begrenzern. DIRS Suchpfade ENDS Dateiendungen **STACKSIZE** Größe des Stacks für den gestarteten Editor

### <span id="page-9-0"></span>**1.5 Most.guide/FILES**

FILES  $=$ 

Verwendung

Eine Liste von Dateien (nur beim Start aus einer Shell). Es können die bekannten AmigaDOS Wildcards verwendet werden. Seit Version 1.55 findet Most auch Dateien, deren Namen selbst AmigaDOS Wildcards, also zum Beispiel Klammern, enthalten.

## <span id="page-10-0"></span>**1.6 Most.guide/PORTNAME**

PORTNAME

Verwendung Name des globalen ARexx Ports von Most (see Der ARexx Port ).

Vorgabewert MOSTPORT

========

## <span id="page-10-1"></span>**1.7 Most.guide/PUBSCREEN**

PUBSCREEN =========

Verwendung

Zur Angabe eines Bildschirms, auf dem Most sein Fenster öffnet.

## <span id="page-10-2"></span>**1.8 Most.guide/STARTUP**

STARTUP

=======

Verwendung

Arexx Skript das beim Starten von Most ausgeführt wird (Achtung: Dieses Skript wird auch beim Öffnen jedes weiteren Textfensters ausgeführt!!) (see Der ARexx Port ).

Alternativ können in die Tooltypes der Text-Icons auch direkt ARexx-Befehle geschrieben werden, die dann direkt nach dem Öffnen des Textes der Reihe nach ausgeführt werden.

### <span id="page-10-3"></span>**1.9 Most.guide/WINDOWX**

WINDOWX ======= Abkürzung WX

Verwendung

Zur Angabe der X-Koordinate der Most-Fenster.

## <span id="page-11-0"></span>**1.10 Most.guide/WINDOWY**

WINDOWY =======

Abkürzung WY

Verwendung

```
Zur Angabe der Y-Koordinate der Most-Fenster. -1 zentriert die
Fenster.
```
## <span id="page-11-1"></span>**1.11 Most.guide/WINDOWW**

WINDOWW ======= Abkürzung WW

Verwendung Die Breite der Fenster angeben. Wird ein negativer Wert oder Null angegeben, so wird die Breite des Bildschirms kopiert.

Vorgabewert 600

## <span id="page-11-2"></span>**1.12 Most.guide/WINDOWH**

```
WINDOWH
=======
Abkürzung
     WH
Verwendung
     Zur Angabe der Fensterhöhe. Wird ein negativer Wert oder Null
```
angegeben, so wird die Höhe des Bildschirms (ohne Titel) kopiert. Vorgabewert 400

### <span id="page-12-0"></span>**1.13 Most.guide/SCREENMODE**

**SCREENMODE** ==========

Abkürzung SM

Verwendung

Der Name einer Bildschirmauflösung, die dem Betriebssystem bekannt ist (Most verwendet keine fest einprogrammierte Namensliste). Eine Liste dieser Namen sieht man zum Beispiel im Fenster des Prefs/ScreenMode Programms. Wird ein gültiger Modus angegeben, so öffnet Most einen eigenen Bildschirm (Name: Most), auf dem seine Fenster liegen. Achtung: Je nach Version der Monitordateien ändern sich eventuell die Namen der Auflösungen.

Beispiel

SCREENMODE "Pal:HighRes"

### <span id="page-12-1"></span>**1.14 Most.guide/FONT**

FONT

Verwendung

 $---$ 

Der Name der gewünschten Schriftart für den Text inklusive der Endung ".font". Achtung mit Proportionalschriften! Die Größe der Schrift kann mit der Option FONTHEIGHT angegeben werden, muß aber nicht.

Beispiel

FONT "helvetica.font"

### <span id="page-12-2"></span>**1.15 Most.guide/FONTHEIGHT**

FONTHEIGHT

Verwendung

==========

Hiermit kann die Höhe einer gewählten Schriftart festgelegt werden. Wird hiermit die Höhe nicht explizit angegeben, so wird die Höhe des Standard-System-Fonts kopiert. Diese Option wirkt nur in Zusammenhang mit der Option FONT

## <span id="page-13-0"></span>**1.16 Most.guide/APPICON**

.

APPICON

=======

Verwendung

Das AppIcon von Most wird mit dieser Option angeschaltet. Wird Most mit dieser Option ohne weitere Dateinamen gestartet, dann wartet das Programm im Hintergrund und öffnet nur das AppIcon.

### <span id="page-13-1"></span>**1.17 Most.guide/ICONX**

ICONX

=====

Verwendung Die X-Koordinate für das APPICON auf der Workbench.

### <span id="page-13-2"></span>**1.18 Most.guide/ICONY**

ICONY

 $=$ 

Verwendung Die X-Koordinate für das APPICON auf der Workbench.

#### Most  $10/35$

### <span id="page-14-0"></span>**1.19 Most.guide/BUFLEN**

BUFLEN ======

Verwendung

Hiermit läßt sich die maximale Länge des Lesespeichers angeben. Für kleiner Dateien wird nur ein Puffer von der Länge der Datei allokiert. Dadurch kann mit sehr großen Puffergrößen erzwungen werden, alle Dateien vollständig einzuladen.

Vorgabewert 50 000 Bytes

### <span id="page-14-1"></span>**1.20 Most.guide/PIPELEN**

PIPELEN

=======

Verwendung

Most kann auch aus einer Pipe lesen. Normalerweise werden dann  $f \varphi$ st BUFLEN

/10 Bytes zum Lesen belegt. Mit dieser Option kann man die Speichergröße für Pipes explizit setzen.

Beispiel

PIPELEN 8192

### <span id="page-14-2"></span>**1.21 Most.guide/QUOTES**

QUOTES

======

Verwendung

Hiermit wird eine Folge von Trennzeichen definiert. Der Sinn dahinter ist die Möglichkeit, mit Doppelklick auf ein Wort, das zwischen den hiermit angegebenen Trennern steht, einen Text mit dem entsprechenden Namen zu laden. Das ist besonders für Programmierer gedacht, die somit leicht die Inklude-Dateien in ihren Sourcen anspringen können.

Vorgabe

 $"$ ' <>() { } []

## <span id="page-15-0"></span>**1.22 Most.guide/DIRS**

DIRS

 $=$ 

Verwendung Hiermit können mehrere Pfade angegeben werden, die der Reihe nach durchsucht werden, wenn Most nach einem Doppelklick in den Text Inklude-Dateien einzuladen versucht (siehe QUOTES ). Die einzelnen Pfade werden durch das Zeichen | voneinander getrennt.

Beispiel

DIRS "Include:|TexInputs:|LC:Include/"

## <span id="page-15-1"></span>**1.23 Most.guide/ENDS**

ENDS

 $====$ 

Verwendung

```
Endungen, die automatisch an Inklude-Dateien (der Reihe nach)
     angehängt werden (vgl.
                 DIRS
                 \mathbf{r}QUOTES
                 ).
Beispiel
```
ENDS ".c.h.tex"

## <span id="page-15-2"></span>**1.24 Most.guide/STACKSIZE**

**STACKSIZE** 

```
=========
```
Verwendung

Dient dazu, um dem Editor, der mit dem aktuellen Text gestartet werden kann, eine bestimmte Stackgröße einzustellen. Dies ist zum Beispiel für den Emacs ("Eight Megabytes And Constantely Swapping"?) nützlich.

Beispiel

STACKSIZE 50000

Vorgabe

8192 Bytes

## <span id="page-16-0"></span>**1.25 Most.guide/Tastenbefehle**

Tastenbefehle

\*\*\*\*\*\*\*\*\*\*\*\*\*

Grundsätzlich werden alle von More her bekannten Tastenkommandos unterstützt. Die Befehle unterteilen sich in folgende Bereiche:

> Scrollen Suchbefehle Laden Editieren Informationsfenster Hilfe Beenden

### <span id="page-16-1"></span>**1.26 Most.guide/Scrollen**

```
Scrollen
========
eine Zeile tiefer
    CURSOR RUNTER, ZIFFERBLOCK 2, RETURN, ENTER
eine Zeile hoch
     CURSOR HOCH, ZIFFERBLOCK 8, DELETE
eine Seite weiter springen
     SHIFT CURSOR RUNTER, SPACE, PAGE DOWN
Eine Seite zurück springen
     SHIFT CURSOR HOCH, BACKSPACE, PAGE UP, b
Zum Textanfang springen
    HOME, <
Zum Textende springen
    END, >
Eine Spalte nach rechts
```
CURSOR RECHTS, ZIFFERBLOCK 6 Eine Spalte nach links CURSOR LINKS, ZIFFERBLOCK 4 8 Spalten nach rechts SHIFT CURSOR RECHTS 8 Spalten nach links SHIFT CURSOR LINKS Zum Spaltenanfang springen ZIFFERBLOCK 5

## <span id="page-17-0"></span>**1.27 Most.guide/Suchbefehle**

```
Suchbefehle
===========
Bisherigen Suchbegriff weiter suchen (vorwärts)
     n
Suchen ohne auf Groß/Kleinschrift zu achten
     .
Suchen mit Unterscheidung nach Groß/Kleinschrift
     /
Das Suchfenster öffnen
    f, s
```
## <span id="page-17-1"></span>**1.28 Most.guide/Laden**

Laden  $=$ 

Neuen Text laden mit l (Dateiauswahlfenster erscheint).

## <span id="page-17-2"></span>**1.29 Most.guide/Informationsfenster**

```
Informationsfenster
===================
   Neben dem üblichen
               Copyright
                stehen hier nähere Informationen zum
aktuellen Text: Der Dateiname, die Dateigröße, die Zeilenzahl und die
```
davon gerade sichtbaren Zeilen, sowie der Name des XPK Packers (oder einfach nur "---" wenn die Datei ungepackt ist). Hier erscheint auch entweder die Meldung, daß der Text komplett eingelesen wurde, oder die Größe des benutzten Lesespeichers.

Das Informationsfenster öffnen Sie mit h.

### <span id="page-18-0"></span>**1.30 Most.guide/Hilfe**

Hilfe

.

=====

Wenn Sie HELP drücken, wird der AmigaGuide mit der Beschreibung von Most gestartet. Dazu muß natürlich der AmigaGuide installiert sein. Wenn Most die amigaguide.library nicht öffnen kann, dann erscheint stattdessen das

Informationsfenster

Der AmigaGuide sucht seine Dokumente im aktuellen Verzeichnis und in allen Pfaden, die in der Environment Variablen AmigaGuide/Path aufgelistet sind.

### <span id="page-18-1"></span>**1.31 Most.guide/Editieren**

Editieren

=========

Wenn Sie e drücken, wird der Text in einen Editor geladen. Der Editor wird asynchron gestartet. Den Namen des Editors erwartet Most in der Environmentvariablen EDITOR.

Hinweis: Die Stackgröße für den Editors kann über die Option

**STACKSIZE** eingestellt werden.

### <span id="page-18-2"></span>**1.32 Most.guide/Beenden**

Beenden =======

Das Textfenster wird mit ESCAPE, CTRL-C oder q geschloßen.

### <span id="page-19-0"></span>**1.33 Most.guide/Menus**

Menus

#### \*\*\*\*\*

Es gibt folgende Hauptmenüs in Most:

Projekt

Befehle zum Laden, Editieren, Schließen und Info von ← Texten

Bewegen

Bewegen innerhalb des Textes.

Suchen

Zum Suchen im Text.

Extras

Verschiedenes.

Einstellungen Einstellungen speichern.

### <span id="page-19-1"></span>**1.34 Most.guide/Projekt**

Projekt

 $=$ 

Neu...

Öffnet ein neues Fenster und fragt per Dateiauswahlfenster nach einer neuen Datei. Wenn der Dateiauswahlfenster abgebrochen wird, so wird das Fenster wieder geschloßen.

öffnen... Per Dateiauswahlfenster den Namen einer neuen Textdatei auswählen und in das aktuelle Fenster laden. Die Ausmaße, Koordinaten und das Pattern des Dateiauswahlfensters können im Einstellungen Menü abgespeichert werden.

editieren...

Startet den Editor mit dem aktuellen Text (per RUN). Der Name des Editors muß in der Environment Variable EDITOR stehen, die Größe seines Stacks kann mit der Option **STACKSIZE** eingestellt

werden.

drucken

Druckt den aktuellen Text über den Systemdruckertreiber (PRT:)

aus.

#### Info... Öffnet ein

Informationsfenster , in dem neben dem üblichen

Copyright

einige wichtige Informationen zum aktuellen Text stehen: Name, Dateilänge, Zeilenzahl, sichtbare Zeilennummern, XPK-Packername und entweder die Meldung, daß der Text komplett eingelesen wurde, oder die Größe des benutzten Puffers.

Ende

Beendet den aktuellen Text und -- falls es der letzte Text ist - auch ganz Most.

### <span id="page-20-0"></span>**1.35 Most.guide/Bewegen**

Bewegen =======

Verschiedene Menüpunkte zum zeilen- und seitenweisen Springen im Text, bzw. um gezielt die letzte oder erste Seite anzuspringen.

Mit dem Menü "zu Zeile ..." kann man in einem Dialogfenster eine bestimmte Zeilennummer eingeben, zu der man im Text Springen möchte. Most ignoriert ungültige Zeilennummern (kleiner 1 oder zu groß).

### <span id="page-20-1"></span>**1.36 Most.guide/Suchen**

Suchen

======

suchen...

Das Suchfenster wird geöffnet und aktiviert dessen Texteingabefeld. Bei bereits offenem Suchfenster ist dieser Menüpunkt abgeschaltet.

vorwärts/rückwärts

Suchen des eingegebenen Suchtextes in die jeweilige Richtung. Beide Punkte sind nur anwählbar, wenn das Suchfenster geöffnet ist.

## <span id="page-21-0"></span>**1.37 Most.guide/Extras**

```
Extras
=Bild neu aufbauen
     Initialisiert die Console neu und baut die aktuelle Seite noch
     einmal vollständig auf.
Tabulatorbreite einstellen...
     Öffnet ein Dialogfenter, in dem die Breite der Tabulatoren
     eingegeben werden kann. Normalerweise sind die Tabulatoren alle 8
     Zeichen gesetzt.
Skript starten...
     Öffnet einen Dateiauswahlfenster, mit dem ein ARexx Makro
     ausgewählt werden kann, das anschließend ausgeführt wird.
```
## <span id="page-21-1"></span>**1.38 Most.guide/Einstellungen**

## Einstellungen

=============

#### sichern

global

Speichern der momentanen Einstellungen in Env: und EnvArc: in ein Unterverzeichnis Most (das automatisch erzeugt wird). Es werden alle von der Kommandozeile bekannten Optionen gespeichert. Zusätzlich werden in einer extra Variablen die Maße, die Position und das Pattern des Dateiauswahlfensters abgespeichert.

lokal

Speichern der Einstellungen in zwei lokale Shell Variablen namens Most/Most und Most/FileReq (sorry wegen den Namen...). Diese Option funktioniert natürlich nur, wenn Most von einer Shell aus gestartet worden ist!

## <span id="page-21-2"></span>**1.39 Most.guide/Das Textfenster**

Das Textfenster

Titelzeile

\*\*\*\*\*\*\*\*\*\*\*\*\*\*\*

```
Links steht der Dateiname, möglichst weit rechts wird die
aktuelle Spalten- und Zeilennummer der obersten (sichtbaren) Zeile
angegeben. Format:
     <Dateiname> <Spalte>/<Zeile>
```
Symbole

Neben den bekannten Systemsymbolen zum Schließen, Verkleinern usw. gibt es drei weitere Symbole am rechten Fensterrand, mit denen im Text gescrollt werden kann. Der Scrollbalken kann sowohl frei bewegt, als auch durch hineinklicken seitenweise benutzt werden. Die Balkenposition gibt die Position im Text, seine Größe das Verhältnis der sichtbaren Seite zum ganzen Text an. Die beiden Pfeilsymbole darunter dienen zum zeilenweisen Auf- und Abscrollen.

#### Maussteuerung

Wir mit der Maus in das Fenster doppelt geklickt, so wird an der entsprechenden Stelle nach einem Dateinamen zwischen den konfigurierten Trennzeichen (see QUOTES ) gesucht. Ist dort eine solche Textstelle vorhanden (z.B. in C-Sourcen ein "#include <exec/exec.h>" mit dem Dateinamen exec/exec.h zwischen "<" und ">"), dann wird jener in allen konfigurierten Verzeichnissen (vgl.

DIRS ) gesucht und sofern gefunden in einem eigenen Fenster angezeigt.

Clipboard

Es kann aus den Fenstern durch das einfache Anklicken des Textes und dem anschließenden Bewegen der Maus (ohne den linken Knopf loszulassen!) ein Textbereich im Fenster markiert werden. Der markierte Textbereich kann dann mit AMIGA-C kopiert werden.

#### AppWindow

Jedes Most-Textfenster ist ein sogenanntes AppWindow, in das jederzeit eines oder auch mehrere Icons gezogen werden können. Die erste Datei wird dann in das aktuelle Fenster eingeladen und für alle weiteren Dateien werden eigene Fenster geöffnet.

### <span id="page-22-0"></span>**1.40 Most.guide/Das Suchfenster**

Suchen

#### Das Suchfenster

\*\*\*\*\*\*\*\*\*\*\*\*\*\*\*

Im Suchfenster kann ein Suchbegriff eingegeben, sowie die drei Suchoptionen eingestellt werden. Dies geht sowohl mit der Maus als auch per Tastatur. Die entsprechenden Buchstabenabkürzungen sind in den Symboltexten unterstrichen. Außerdem hat man im Suchfenster die gleiche Funktionalität wie im zugehörigen Textfenster:

- Es sind dieselben Menüs und deren Shortcuts vorhanden. Lediglich der Menüpunkt

ist abgeschaltet und dafür die Punkte vorwärts/rückwärts suchen zugelassen.

- Neben den speziellen Tastenbefehlen für die Symbole des Suchfensters werden alle Tastenbefehle des Textfensters weiterhin unterstützt. Insbesondere kann man also bei aktiviertem Suchfenster mit den Cursortasten im Textfenster scrollen!!! (Achtung: Das geht nur bei inaktivem Texteingabefeld)

### <span id="page-23-0"></span>**1.41 Most.guide/Das AppIcon**

Das AppIcon

\*\*\*\*\*\*\*\*\*\*\*

Das AppIcon erlaubt zwei Funktionen:

Doppelklick

Ein Dateiauswahlfenster erscheint, in dem eine Datei ausgewählt werden kann. Ist nur noch das AppIcon von Most aktiv (das heißt keine Textfenster offen) und wird nun das Auswahlfenster abgebrochen, so wird damit Most beendet (vorher kommt natürlich noch eine Sicherheitsabfrage)!

#### Icons

Werden Piktogramme auf das AppIcon gezogen, so werden jene angezeigt.

```
Bemerkungen:
  Most verwendet immer das eigene Piktogramm als
             APPICON
             ! Ein
  eingebautes Bild bzw. ein explizit angegebenes werden nicht
  angeboten/unterstützt. Die Koordinaten des AppIcons werden im
  Menü
             Einstellungen
              mit abgespeichert. Mit den Optionen
             ICONX
              und
             ICONY
```
können explizite Koordinaten angegeben werden.

### <span id="page-23-1"></span>**1.42 Most.guide/XPK Schnittstelle**

XPK Schnittstelle \*\*\*\*\*\*\*\*\*\*\*\*\*\*\*\*\* Die Schnittstelle zum XPK Standard ist absolut transparent, um nicht zu sagen, unsichtbar gehalten. Ist eine Datei mit einem XPK Packer gepackt und ist das XPK Packet korrekt installiert, so entpackt Most die Datei automatisch und zeigt sie dann an. Im Informationsfenster erscheint nun hinter "XPK-Packer:" nicht mehr wie üblich "---",

sondern der Name des verwendeten Packers. Einzige Besonderheit: Die Datei wird vollständig eingeladen, ein "Paging" findet nicht statt!

Trifft Most auf eine mit XPK verschlüsselte Datei, dann öffnet er erst ein Passwort-Dialogfenster, in dem man sein Passwort angeben kann. Aber Vorsicht: Man hat nur diese eine Gelegenheit! Gibt man ein falsches Passwort an, sieht man den verschlüsselten Kauderwelch und muß den Text erneut laden.

Most kann ohne Probleme auch ohne XPK verwendet werden. Die xpkmaster.library ist also nicht nötig, um mit Most Texte anzuzeigen. Ohne sie werden XPK gepackte Texte dann natürlich auch nicht entpackt...

### <span id="page-24-0"></span>**1.43 Most.guide/Pipe Verwendung**

Pipe Verwendung

\*\*\*\*\*\*\*\*\*\*\*\*\*\*\*

Neuerdings unterstützt Most auch Pipes. Diese Option ist aber immer noch wenig getestet. Bitte meldet mir alle Fehler.

Wurde Most zum Beispiel mit type xyz | Most

gestartet, dann öffnet es ein Textfenster Namens <Pipe Inhalt> und zeigt den Inhalt der Pipe an. Ist jener kleiner als die konfigurierte Puffergröße, dann kann ganz normal darin gescrollt werden (editieren funktioniert aber nicht!). Ist der Puffer zu klein und scrollt man über den Puffer hinaus, so wird zwar weitergelesen, ein zurück zum Dateinanfang gibt es jetzt aber nicht mehr. Wie üblich kann man Most natürlich einen größeren Puffer mitgeben...

Kleine Einschränkungen:

Der Puffer wird mit einer Größe von BUFLEN / 10 angelegt (wie soll man einer Pipe entlocken, wieviel sie enthält/enthalten wird?). Mit der Option PIPELEN kann man explizit die Speichergröße für Pipes

festlegen.

XPK aus einer Pipe ist nicht möglich.

### <span id="page-24-1"></span>**1.44 Most.guide/Der ARexx Port**

Der ARexx Port \*\*\*\*\*\*\*\*\*\*\*\*\*\* Neben dem globalen ARexx-Port MOSTPORT (bzw. der durch die Option PORTNAME angegebene Name) des Hauptprozesses von Most besitzt jedes Textfenster seinen eigenen ARexx Port. Um einen spezielles Textfenster anzusprechen, sendet man an den globalen ARexx Port zuerst den Befehl GetFileList , der eine Liste aller geöffneten Texte und deren Portnamen zurückgibt. Anhand jener Liste kann dann das gewünschte Fenster direkt addressiert werden. Während man an die Ports der einzelnen Fenster alle Arexx-Befehle senden kann, "versteht" der Hauptport nur die ersten 6 Befehle GetFileList , GetScreenName , Quit , OpenNew , Set und Request . Most setzt in RC eine Fehlernummer von \* 0, wenn der Befehl korrekt ausgeführt wurde. \* 5, wenn Open oder OpenNew fehlschlugen \* 10, bei Fehlern in den Parametern zu einem Befehl. \* 20, falls ein unbekanntes Befehlswort gesendet wurde. Folgende ARexx Befehle werden unterstützt: GetFileList Die Liste aller Textfenster und ihrer Portnamen abfragen. GetScreenName Erfragen des Schirmnamens, auf dem Most läuft. Quit Most beenden. Request

Dialogfenster öffnen. Set Setzen von verschiedenen Optionen. OpenNew Einen Text in einem neuen Fenster öffnen. Open In das aktuelle Fenster einen neuen Text laden. Close Das aktuelle Textfenster schließen. ToFront Das aktuelle Textfenster ganz sichtbar machen. GetWindowDims Die Größe und Position des aktuellen Fensters bestimmen. Edit Den aktuellen Text in einen Editor laden lassen. Info Informationsfenster öffnen. FirstPage Zur ersten Textseite springen. LastPage Zur letzten Textseite springen. NextPage Zur nächsten Textseite springen. PrevPage Zur vorherigen Textseite springen. NextLine Eine Zeile weiterscrollen. PrevLine Eine Zeile zurückscrollen. NextColumn Den Text nach rechts scrollen. PrevColumn Den Text nach links scrollen. NextTab Den Text um 8 Zeichen nach rechts scrollen. PrevTab Den Text um 8 Zeichen nach links scrollen. Goto

Zu einer bestimmten Zeile und Spalte springen.

Search Suchen.

## <span id="page-27-0"></span>**1.45 Most.guide/GetFileList**

```
===========
Aufruf
    GetFileList
Resultat
     In RESULT wird eine Liste aller vorhandenen Textfenster und ihrer
    Portnamen zurückgegeben. RESULT hat den Aufbau: {<Fenstername>
     <Portname> }^+ (das heißt mindestens einmal aber beliebig viele)
Beispiel
             GetFileList
             RESULT: "Most.dok MOST.0 Most.doc MOST.1"
```
## <span id="page-27-1"></span>**1.46 Most.guide/GetScreenName**

GetScreenName =============

GetFileList

Aufruf GetScreenName

Resultat RESULT enthält den Schirmnamen

Wirkung

Liefert den Namen des Bildschirms, auf dem Most den aktuellen Text darstellt.

Beispiel

GetScreenName RESULT - "Workbench"

## <span id="page-27-2"></span>**1.47 Most.guide/Quit**

Quit

 $=$ 

Aufruf Quit Wirkung Beendet Most und schließt alle Fenster. Das AppIcon von Most wird auch entfernt - sofern vorhanden.

#### Beispiel

Quit

## <span id="page-28-0"></span>**1.48 Most.guide/Request**

Request

=======

#### Aufruf

Request TITLE/K/A TEXT/K/A GADGETS/K/A

Resultat

RESULT enthält Nummer des gedrückten Gadgets:

 $\cap$ 

das am weitesten rechts (meist Abbrechen)

1 bis n-1

die restlichen von links durchnummeriert

#### Wirkung

Eine einfache Möglichkeit einer Benutzerabfrage per Dialogfenster. Titel und Text sind einfache Strings. Mit GADGETS werden die Texte der Gadgets angegeben, durch '|' getrennt.

Beispiel

Request TITLE "Test" TEXT "Klaro?" GADGETS "JA|Nein" RESULT - 1 wenn JA gewählt wurde, sonst 0

### <span id="page-28-1"></span>**1.49 Most.guide/Set**

Set  $=$ 

Aufruf

Set CASE/S WORD/S BACK/S

Wirkung

Durch das Angeben eines der Schlüsselworte wird die entsprechende Option angeschaltet, während die Optionen, die nicht angegeben

wurden, implizit ausgeschaltet werden. Die Parameter bedeuten CASE casesensitives Suchen an WORD wortweises Suchen an BACK Rückwärtssuchen an Beispiel Set WORD ON Das wortweise Suchen wird an-, die anderen beiden Suchoptionen ← ausgeschaltet.

## <span id="page-29-0"></span>**1.50 Most.guide/OpenNew**

OpenNew

=======

Aufruf OpenNew FILE/K

Wirkung

In ein eigene Fenster einen neuen Text laden. Die Angabe eines Dateinamens ist optional. Wird er weggelassen, so wird ein Dateiauswahlfenster geöffnet.

Es braucht vorher kein aktuelles Fenster gewählt worden sein. Das Kommando kehrt erst zurück, wenn der Text beendet wurde!

Beispiel

OpenNew FILE Most.dok

## <span id="page-29-1"></span>**1.51 Most.guide/Open**

Open  $=$  $=$  $=$  $=$  $=$ 

Aufruf Open FILE/K

Wirkung

In das aktuelle Fenster eine neue Datei einladen. Die Angabe eines Dateinamens ist optional. Wird er weggelassen, so wird ein Dateiauswahlfenster geöffnet. Das Kommando kehrt erst zurück, wenn der Text beendet wurde!

Beispiel

Open FILE Most.dok

## <span id="page-30-0"></span>**1.52 Most.guide/Close**

Close  $=$   $=$   $=$   $=$   $=$ 

Aufruf Close

Wirkung Schließt das aktuelle Fenster.

## <span id="page-30-1"></span>**1.53 Most.guide/ToFront**

ToFront =======

Aufruf ToFront

Wirkung

Holt das aktuelle Fenster nach vorne, so daß es vollständig sichtbar wird. Dazu wird auch der Bildschirm, auf dem sich das Fenster befindet, nach vorne geholt und aktiviert.

## <span id="page-30-2"></span>**1.54 Most.guide/GetWindowDims**

```
GetWindowDims
=============
Aufruf
     GetWindowDims
Resultat
     In RESULT steht <xpos> <ypos> <br/> <br/>breite> <höhe>
Wirkung
     Liefert die Ausmaße des akt. Fensters in RESULT
Beispiel
             GetWindowDims
             RESULT - "40 40 600 180"
```
## <span id="page-31-0"></span>**1.55 Most.guide/Edit**

Edit

Aufruf

 $=$ 

Edit

Wirkung

```
Editieren
 des Textes des aktuellen Fensters (Editor starten).
```
## <span id="page-31-1"></span>**1.56 Most.guide/Info**

Info  $=$ Aufruf Info

Wirkung Öffnet das Informationsfenster zum aktuellen Text.

## <span id="page-31-2"></span>**1.57 Most.guide/FirstPage**

FirstPage ========= Aufruf FirstPage

Wirkung Die erste Seite des Textes anzeigen

## <span id="page-31-3"></span>**1.58 Most.guide/LastPage**

LastPage ========

Aufruf LastPage Wirkung Die letzte Seite des Textes anzeigen.

## <span id="page-32-0"></span>**1.59 Most.guide/NextPage**

NextPage ========

Aufruf NextPage

Wirkung

Nächste Seite des aktuellen Textes anzeigen.

## <span id="page-32-1"></span>**1.60 Most.guide/PrevPage**

PrevPage ========

Aufruf PrevPage

Wirkung Springt zur vorherigen Seite im Text.

## <span id="page-32-2"></span>**1.61 Most.guide/NextLine**

NextLine ========

Aufruf NextLine

Wirkung Eine Zeile weiterscrollen

## <span id="page-32-3"></span>**1.62 Most.guide/PrevLine**

PrevLine ========

Aufruf

PrevLine

```
Wirkung
    Eine Zeile zurückscrollen
```
## <span id="page-33-0"></span>**1.63 Most.guide/NextColumn**

```
NextColumn
==========
Aufruf
    NextColumn
Wirkung
```
Eine Spalte nach rechts scrollen

## <span id="page-33-1"></span>**1.64 Most.guide/PrevColumn**

PrevColumn ==========

Aufruf PrevColumn

```
Wirkung
     Eine Spalte nach links scrollen (bis maximal zum Textanfang)
```
## <span id="page-33-2"></span>**1.65 Most.guide/NextTab**

NextTab  $=$ 

Aufruf NextTab

```
Wirkung
    Um 8 Spalten nach rechts scrollen
```
## <span id="page-33-3"></span>**1.66 Most.guide/PrevTab**

PrevTab ======= Aufruf PrevTab Wirkung Um 8 Spalten nach links scrollen (bis maximal zum Textanfang)

## <span id="page-34-0"></span>**1.67 Most.guide/Goto**

Goto  $=$ 

Aufruf

```
Goto LINE/K/N/A COLUMN/K/N
```
Wirkung

Als Argument muß eine Zeile und optional kann die Startspalte angegeben werden. Die Zeilennummer wird als neuer Seitenbeginn genommen.

Beispiel

Goto LINE 142

## <span id="page-34-1"></span>**1.68 Most.guide/Search**

Search ====== Aufruf Search TEXT/K Wirkung Ohne Argument: Das Suchfenster öffnen, bzw. bereits eingegebenen Text weitersuchen Mit Suchbegriff: Als neuen Suchbegriff einsetzen und suchen.

Beispiel

Search TEXT huhu

### <span id="page-34-2"></span>**1.69 Most.guide/Bekannte Fehler**

```
Bekannte Fehler
***************
```
- Verschiedene Kontrollsequenzen zum Setzen des Cursors sorgen für Chaos in der Anzeige.

- Die

Pipe Verwendung hat Probleme mit der WShell. Jene scheint immer nur zeilenweise in die Pipe zu schreiben, was Most fehlinterpretiert, da es weniger Daten liest als es wollte (nämlich seinen ganzen Pipe-Puffer voll). Sollte ich bei Gelegenheit mal ändern...

- Zumindest zu Most 1.53 wurden mir Enforcerhits gemeldet, die wohl auf ein Überlaufen meines Eingabepuffers zurückgehen. Mit der jetzigen Version konnte ich diesen Fehler nicht mehr reproduzieren, kann ihn aber auch nicht ausschliessen.
- Bruno Lacombe hat mir einen Mungwall-Hit von Most 1.53 gemeldet, den ich aber auch nicht nachvollziehen kann. Vielleicht kann mir ein anderer genaueres melden?!?

### <span id="page-35-0"></span>**1.70 Most.guide/Kritiken - Ideen**

Kritiken - Ideen \*\*\*\*\*\*\*\*\*\*\*\*\*\*\*\*

Ich erweitere Most eigentlich fortwährend und versuche Fehler so schnell wie möglich zu beseitigen. Es gibt auch noch ein paar Ecken und Kanten, deren ich mir bewußt bin. Ich kann jedoch nicht versprechen, daß ich sie in naher Zukunft beheben werde. Schließlich arbeite ich an Most in meiner Freizeit und verdiene kein Geld damit...

Nichtsdestoweniger bin ich sehr an Anregungen und auch jeglicher Kritik und Bugreports interessiert! Schreibt mir, ruft mich an oder kommt vorbei, nur teilt es mit mit :-) Most lebt von Eurer Mitwirkung und die meisten Anregungen haben ich auch übernommen!

```
Meine Adresse:
     Uwe Röhm
     Wörthstr. 18
     94 032 Passau
EMail:
    bugs@roemer.deg.sub.org
Fido:
     2:2494/22.5
```
### <span id="page-35-1"></span>**1.71 Most.guide/aktuelle Version**

aktuelle Version \*\*\*\*\*\*\*\*\*\*\*\*\*\*\*\*

Die aktuellste Most Version ist immer per ftp auf ftp.uni-passau.de (132.231.1.10) in pub/amiga/local/UweR zu beziehen. Tip: In dem Verzeichnis pub/amiga/local liegen noch ganz andere interessante Programme :-)

Ich werde versuchen, die aktuellen Releases immer auf das AmiNet und auf "Die Box Passau" (Fido-Mailbox, 2:2494/22.0) hochzuspielen.

### <span id="page-36-0"></span>**1.72 Most.guide/Danksagungen**

Danksagungen \*\*\*\*\*\*\*\*\*\*\*\*

Inzwischen schreibe ich schon rund zwei Jahre an Most und immer noch finden sich alte (und neue) Fehler. Die meisten wären mir selbst entgangen, wenn ich nicht so viele Mails von Euch, den Benutzern, bekommen würde! Ich kann hier und jetzt nicht alle Namen auflisten, will aber zumindest die Emsigsten unter Euch nennen:

Karl "Charly" Skibinski, David Göhler, Uli Zukowski, Stefan Sticht, Matthias "Tron" Scheler, Jan Holler, Markus Uhlendahl und Dirk Federlein

Wer mit Übersetzungen schickt, sollte dies entweder per Diskette tun, oder bei Mails ein gängiges uuencode verwenden! Mir wurden jetzt schon oft Übersetzungen als Mail geschickt, die fehlerhaft ankamen. Das muß nicht sein und ist schade um Eure Mühe! Die bisherigen Übersetzungen stammen von:

- Volker-Alexander Graf (dänisch)
- Frank Geider (französisch)
- Francesco Dipietromaria (italienisch)
- Magnus Holmgren (schwedisch)
- Antonio Joaquin Gomez Gonzalez (spanisch)

Zum Schluß ein Dankeschön an Urban für seine Mühe und XPK. Und außerdem ein herzliches Dankeschön an alle, die mir Bugreports, Vorschläge und natürlich Geschenke geschickt haben!

### <span id="page-36-1"></span>**1.73 Most.guide/Index**

\*\*\*\*\*

Index

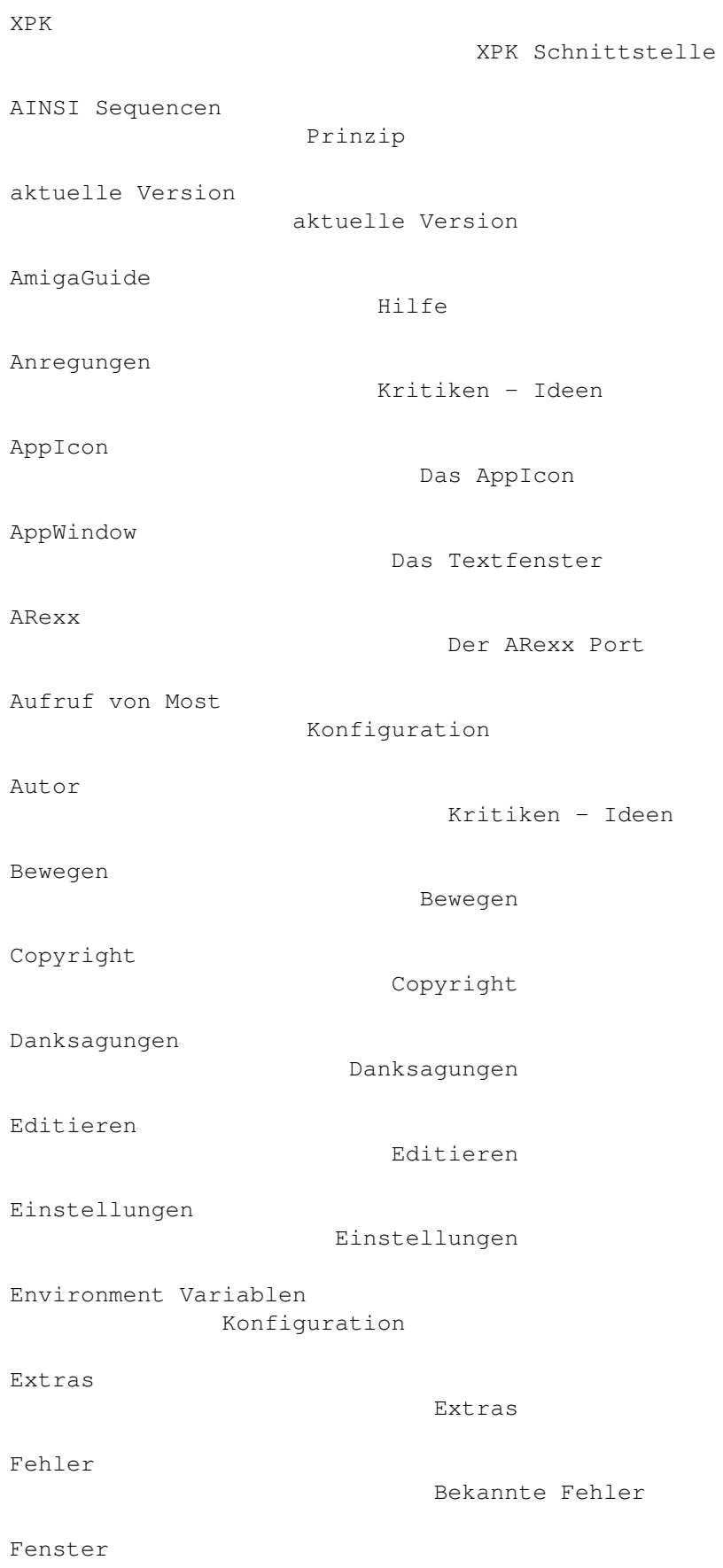

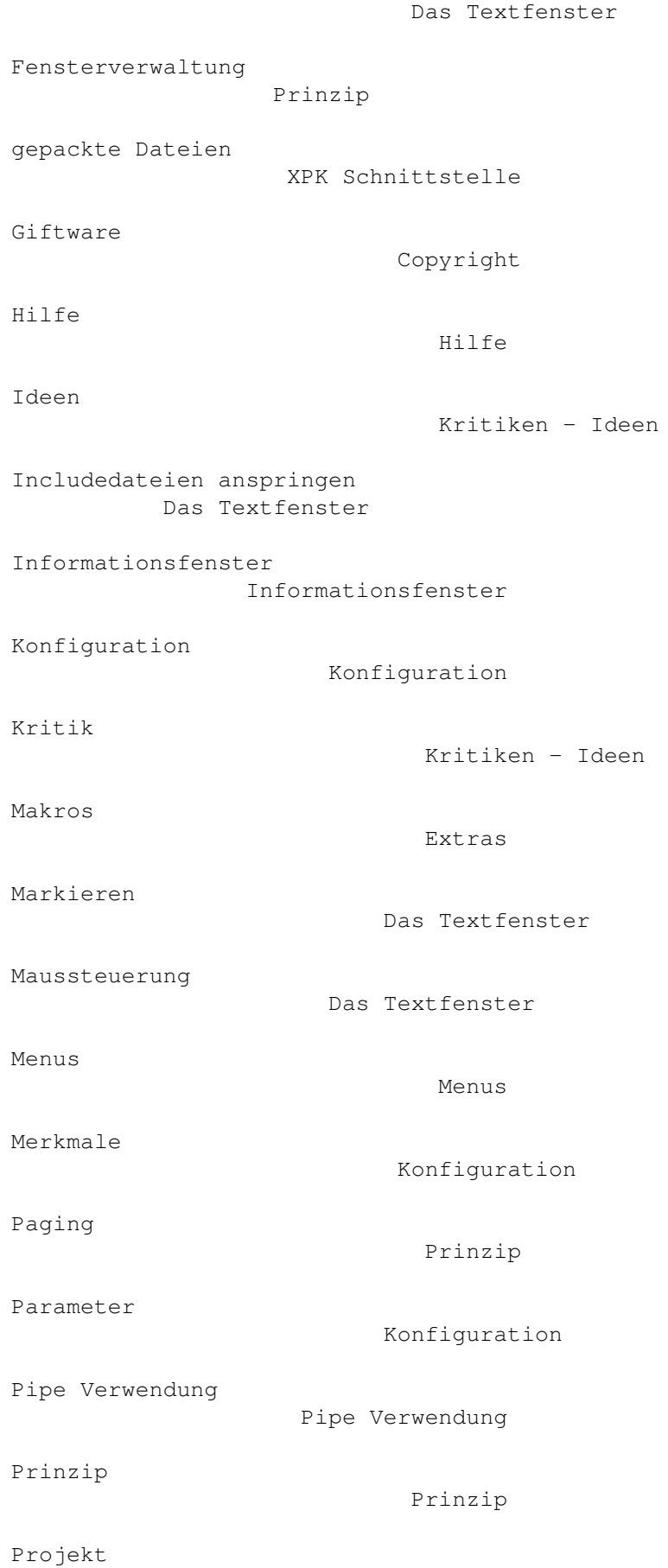

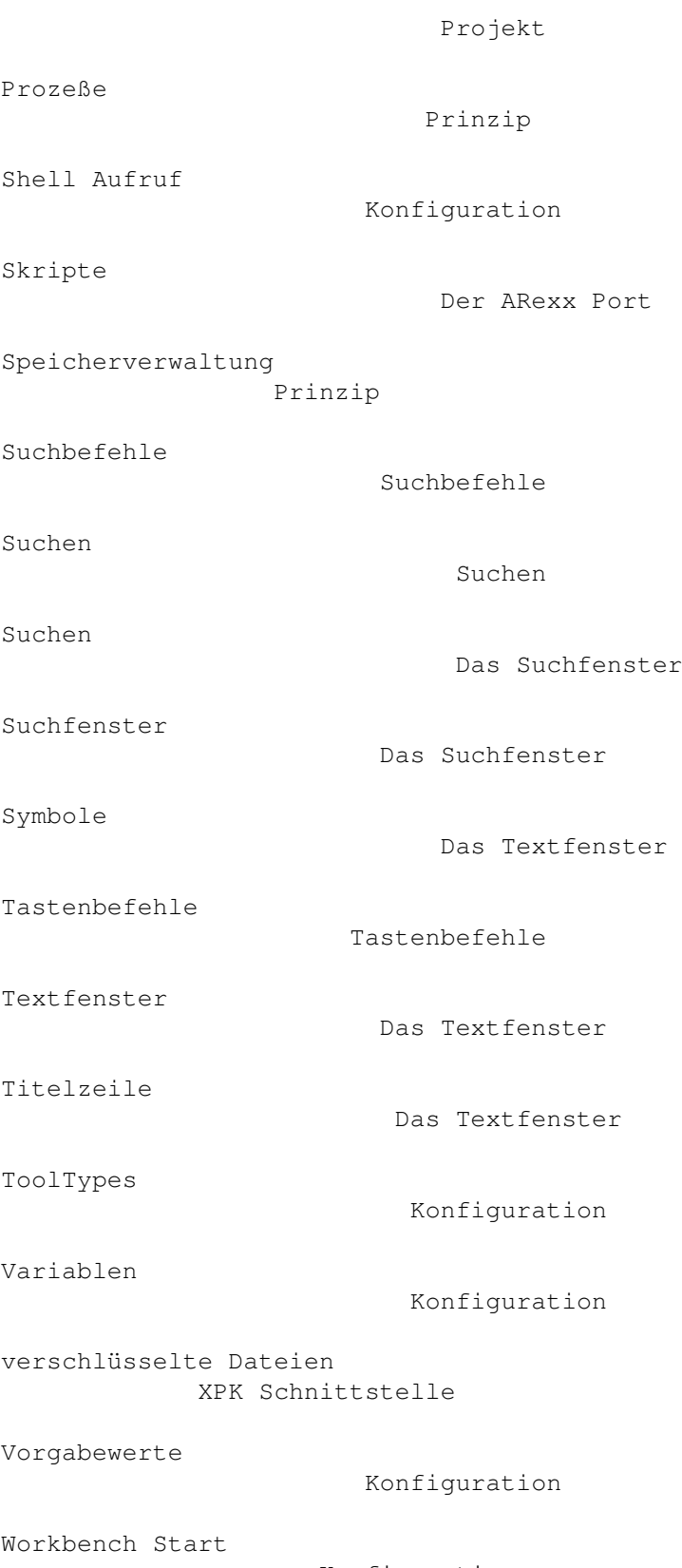

Konfiguration